## **Autorisierung mit sozialen Netzwerken Wie kann ich Blog2Social mit meiner LinkedIn Seite verbinden?**

Du kannst Dich mit jeder LinkedIn Seite verbinden, die Du als "**Super-Administrator**" mit deinem LinkedIn Profil verwaltest. Um Blog2Social mit Deiner LinkedIn Seite zu verbinden, klicke bitte auf "**Netzwerke**". Hier findest Du eine Übersicht aller Netzwerke, mit denen Du Blog2Social verbinden kannst. Klicke einfach auf "**Seite verbinden**".

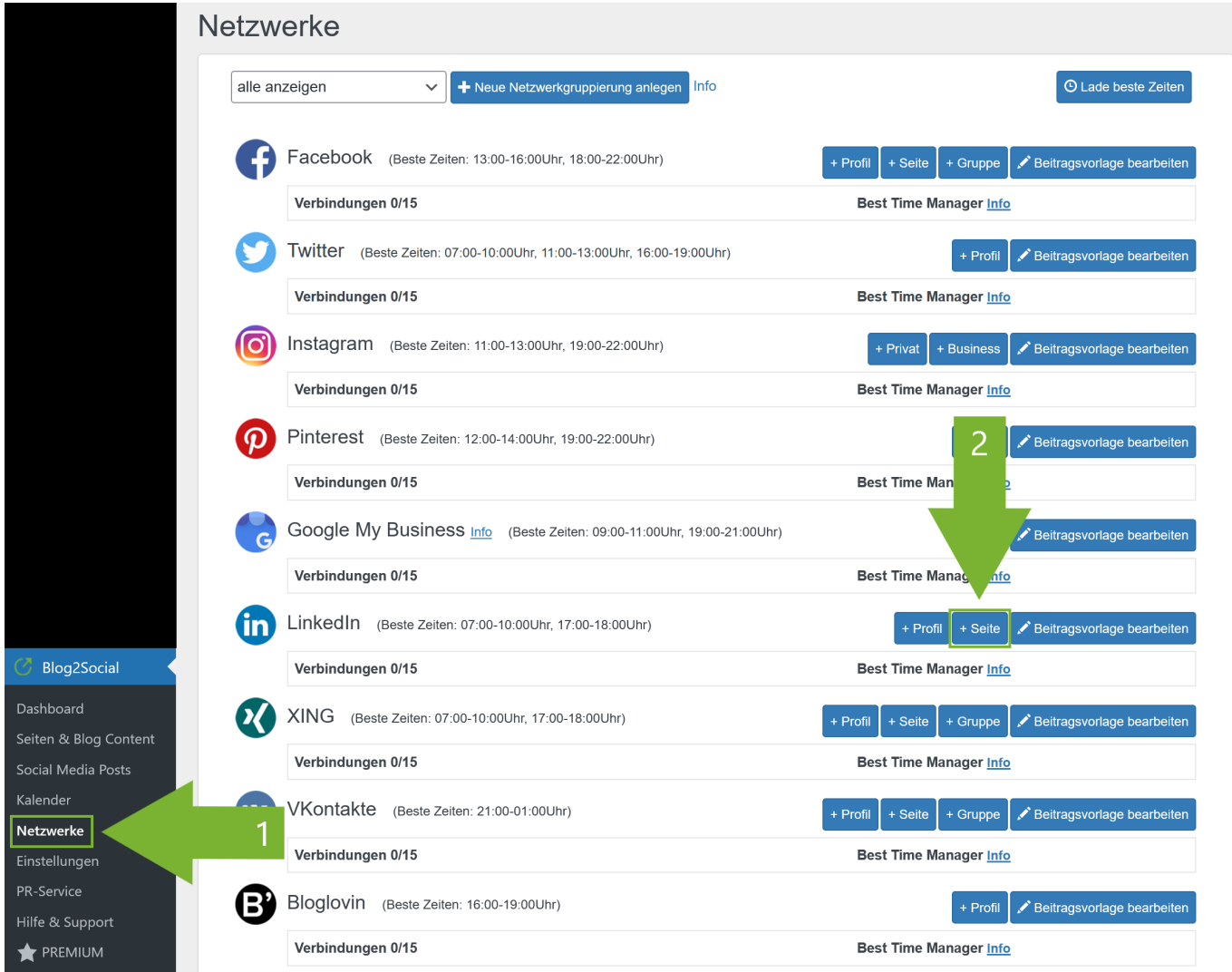

Es öffnet sich ein separates Fenster. Autorisiere hier die Verbindung zu Deiner LinkedIn Seite, indem Du:

- 1. Deinem Benutzernamen
- 2. Dein Passwort hinterlegstund
- 3. auf "Zugriff erlauben" klickst.

[URL: https://www.blog2social.com/de/faq/content/2/15/de/wie-kann-ich-blog2social-mit-meiner-linkedin-seite-verbinden.html](https://www.blog2social.com/de/faq/content/2/15/de/wie-kann-ich-blog2social-mit-meiner-linkedin-seite-verbinden.html)

## **Autorisierung mit sozialen Netzwerken**

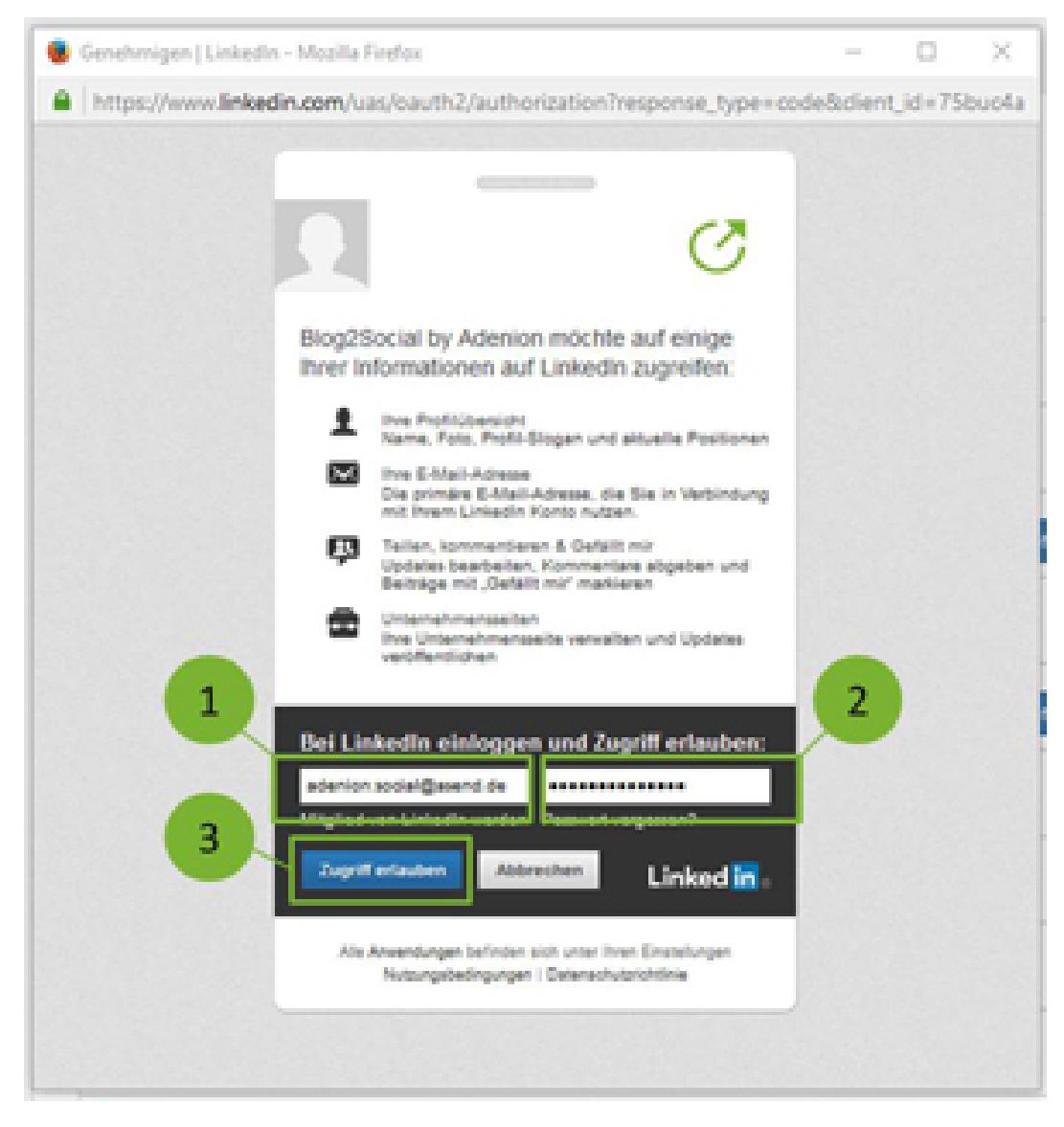

Es lädt ein neues Fenster, in dem Dir die Seiten angezeigt werden, die Du mit Blog2Social verbinden kannst.

## **Autorisierung mit sozialen Netzwerken**

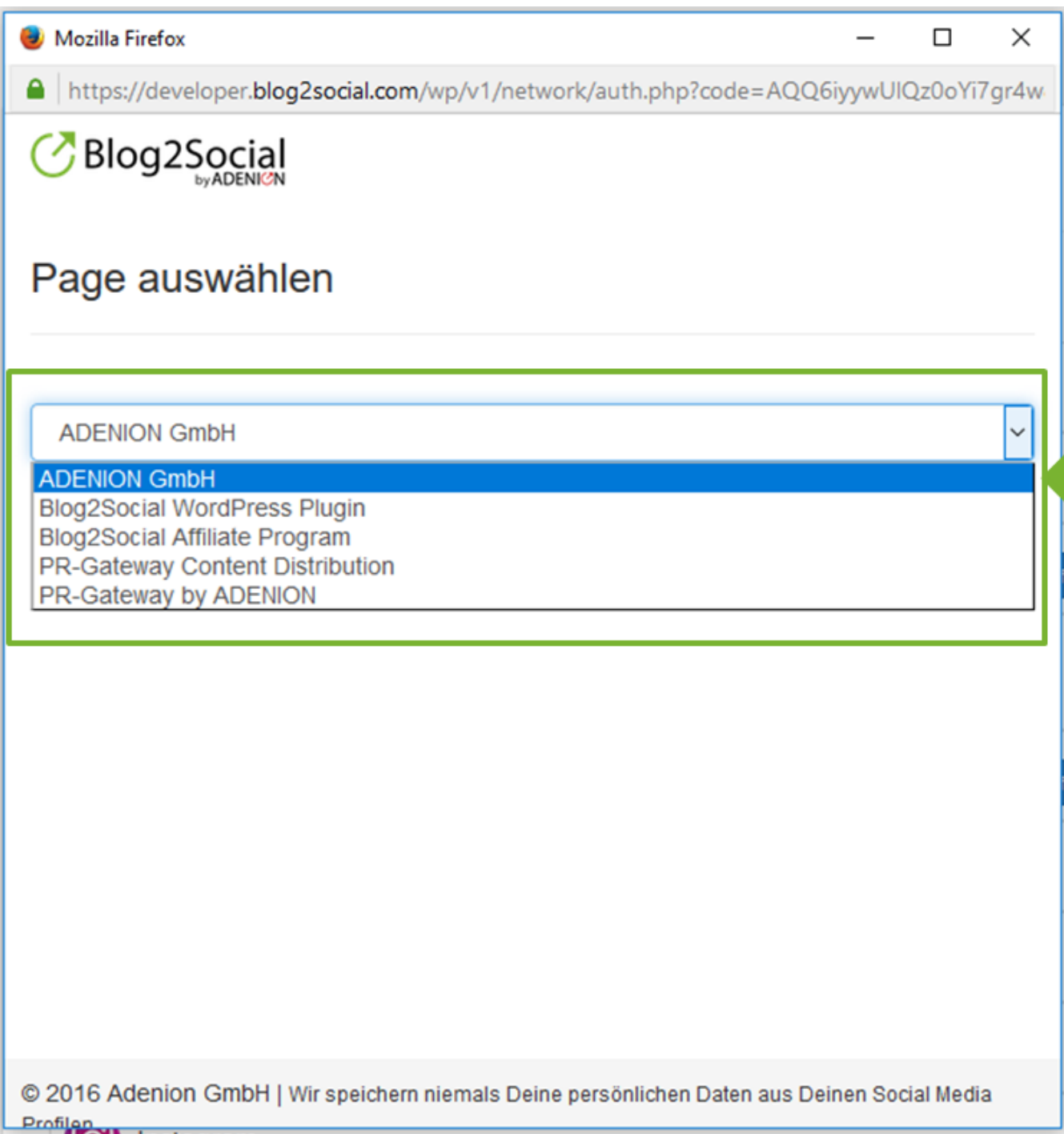

Um die Autorisierung der der ausgewählten LinkedIn Seite abzuschließen, klicke bitte auf "**autorisieren**".

Anschließend baut Blog2Social automatisch die Verbindung zu Deiner LinkedIn Seite auf.

Solltest Du die Fehlermeldung "*Wir konnten zu Deinem Account keine zugehörige Seite finden*." erhalten, stelle bitte sicher, dass Dein LinkedIn Profil als "**Super-Admin**" der LinkedIn Seite eingestellt ist.

## **Autorisierung mit sozialen Netzwerken**

Eindeutige ID: #1014 Verfasser: Blog2Social Letzte Änderung: 2020-02-22 00:50